# WiFi Vooraf gedeelde sleutel (WAP-PSK) met beschermde toegang en configuratie van WAP121 en WAP321 access points J

## Doel

Wi-Fi Protected Access (WAP) is een van het beveiligingsprotocol dat wordt gebruikt voor draadloze netwerken. In vergelijking met het beveiligingsprotocol met Wired Equivalent Privacy (EVN) heeft WAP de verificatie en coderingsfuncties verbeterd. Als WAP op AP is ingesteld, wordt een Vooraf gedeelde sleutel van de SLP (PSK) geselecteerd om cliënten veilig te authentiseren. Wanneer de complexiteit van WAP-PSK is ingeschakeld, kunnen de complexiteit van de sleutel die in het verificatieproces wordt gebruikt, worden ingesteld. complexere sleutels bieden meer veiligheid.

Dit artikel legt uit hoe u WAP-PSK Complexity kunt configureren op de WAP121- en WAP321-access points.

#### Toepasselijke apparaten

- ・ WAP121
- ・ WAP321

## **Softwareversie**

 $•1.0.3.4$ 

# Configuratie van WAP-PSK-complexiteit

Stap 1. Meld u aan bij het programma voor webconfiguratie en kies Systeembeveiliging > WPK-complexiteit. De pagina WAP-PSK Complexity wordt geopend:

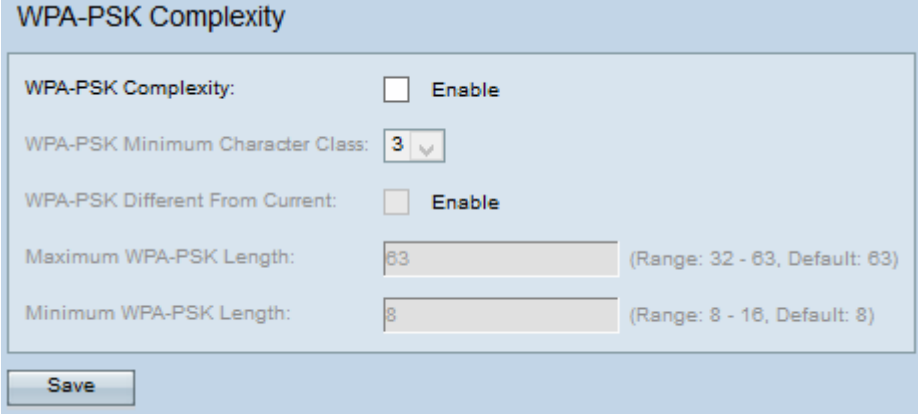

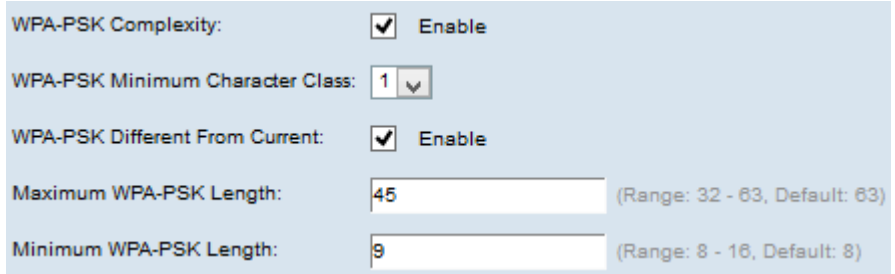

Stap 2. Controleer het aanvinkvakje Enable in het veld WAP-PSK Complexity om de AP in staat te stellen om nieuwe WAP-PSK-toetsen in te schakelen voor complexiteit.

Stap 3. Kies het minimale aantal tekenklassen die in de sleutelstring moeten worden weergegeven uit de vervolgkeuzelijst WAP-PSK Minimale tekenklasse. De vier mogelijke tekenklassen zijn hoofdletters, kleine letters, getallen en de speciale tekens die op een standaard toetsenbord beschikbaar zijn.

Stap 4. (Optioneel) Om een andere toets te configureren wanneer de huidige toets verloopt, schakelt u het aanvinkvakje Enable in op WAP-PSK, verschilt van het huidige veld. Schakel het aanvinkvakje Enable uit om de gebruiker toe te staan de vorige toets opnieuw in te voeren zodra de huidige toets verlopen is.

Stap 5. Voer de maximale lengte in die de voorgedeelde toets in het veld Max-PSK-lengte kan zijn. De waarde varieert van 32 tot 63.

Stap 6. Voer de minimumlengte in die de vooraf gedeelde toets in het veld Minimale WAP-PSK Lengte kan zijn. De waarde varieert van 8 tot 16.

Stap 8. Klik op Opslaan om de instellingen op te slaan.